# **Configure your deployment**

You can configure the SQL Doctor settings for each registered server. The following configuration options are available:

## Add Server

#### **Add a SQL Server instance to analyze performance issues**

The Add Server window lets you register a SQL Server instance with SQL Doctor and set up the basic options you need to get started with an analysis.

## Server Settings

#### **Change general server settings**

The General Settings tab lets you select the location where you want to store the results of your analysis, the credentials that you want SQL Doctor to use when connecting to your server, and additional data collection options.

#### **Block specific recommendations**

The Block Recommendations tab lets you select the recommendations you no longer want to receive.

#### **Block specific databases**

The Block Databases tab lets you select the databases to block from generating recommendations.

## Remove Server

#### **Remove server**

The Remove Server window lets you unregister one or more SQL Server instances from SQL Doctor.

### Analyze Server

#### **Schedule an analysis**

The Schedule analysis link lets you create or edit the analysis schedule for a SQL Server instance.

SQL Doctor provides complete SQL performance tuning. [Learn more](https://www.idera.com/productssolutions/sqlserver/sqldoctor) > >

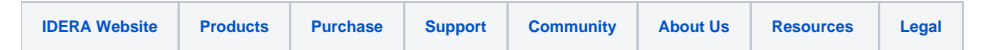